# Nejčastější dotazy týkající se Google Pay

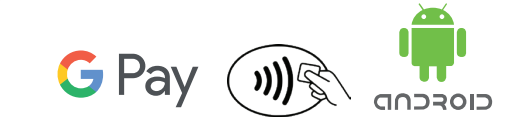

HOME

Pro lepší příběhy

V případě, že zde nenajdete odpověď na svůj dotaz, neváhejte a volejte naši klientskou linku **542 100 111**, kde se vám naši operátoři pokusí pomoci.

#### **Co je Google Pay?**

 Aplikace umožňující platby kartou prostřednictvím mobilního zařízení s Androidem a technologií NFC. Stačí svoji kartu registrovat do aplikace, a pak můžete rychle a jednoduše platit svým mobilním zařízením.

#### **Je služba placení mobilním zařízením zdarma?**

Za tyto služby společnost Google ani naše společnost neúčtuje žádný poplatek.

#### **Je možné mít v aplikaci Google Pay více karet?**

- Ano, všechny námi vydané bezkontaktní karty lze do aplikace registrovat.
- V takovém případě je poté nutné zvolit, která karta bude nastavena jako výchozí, případně si volbu karty ponechat před každou platbou.

#### **Co když se nedaří kartu do aplikace Google Pay registrovat?**

- Zkontrolujte, zda je vaše karta stále aktivní a platná.
- V případě technického problému při registraci obdržíte SMS zprávu s instrukcemi, jak dále postupovat.

# **Je nutné zadávat při registraci karty i jiné údaje?**

- Společnost Google, jako poskytovatel aplikace Google Pay, požaduje abyste měli založený Google účet.
- Pokud Google účet ještě nemáte, aplikace vás provede jeho založením.
- Pokud Google účet už máte, můžete být vyzváni k aktualizaci nebo doplnění údajů.

# **Můžu mít v mobilním zařízení víc platebních aplikací, například i aplikaci od své banky?**

- Ano, můžete. Po stažení aplikace Google Pay a následném zaregistrování naší karty do aplikace budete vyzváni k nastavení jedné z aplikací jako výchozí.
- Toto nastavení můžete měnit podle svých potřeb.

#### **Kde a jak je možné kartu v mobilním zařízení používat?**

- Platit lze na všech bezkontaktních platebních terminálech a vybírat ve všech bezkontaktních bankomatech podporujících Google Pay jako prostředek pro výběr hotovosti.
- Aktivujte funkci NFC a přiložte své mobilní zařízení k platebnímu terminálu.
- Při platbě do 500 Kč stačí rozsvítit displej mobilního zařízení.
- Při platbě nad 500 Kč je nutné přednastaveným způsobem odemknout mobilní zařízení (gesto, otisk prstu, PIN atd.).
- Potvrzení o zaplacení uvidíte bezprostředně po platbě na displeji mobilního zařízení.

## **Můžu prostřednictvím karty zaregistrované v Google Pay platit také na internetu?**

 Realizovat internetové transakce prostřednictvím platby kartou v mobilním zařízení je možné u obchodníků, kteří tento typ platby podporují. V takovém případě se vám platba prostřednictvím aplikace Google Pay sama nabídne jako jedna z možností platby v rámci volby způsobu úhrady u konkrétní objednávky. Pro platby na internetu není potřebná technologie NFC.

# **Je to bezpečné?**

- Číslo vaší karty obchodník při placení nevidí a toto číslo není uloženo ani v aplikaci Google Pay ani mobilním zařízení.
- Při platbě nad 500 Kč je nutné přednastaveným způsobem odemknout mobilní zařízení (gesto, otisk prstu, PIN, sken obličeje atd.).
- U částky nižší než 500 Kč je třeba mobilní zařízení minimálně "rozsvítit", tedy aktivovat jeho obrazovku a umístit ho do bezprostřední blízkosti bezkontaktního platebního terminálu, takže vám nehrozí, že by došlo k platbě, aniž byste o ní věděli (v některých případech můžete být vyzváni k odemčení mobilního zařízení i u plateb nižších než 500 Kč).
- Při ztrátě, krádeži, poškození nebo použití karty v mobilním zařízení neoprávněnými osobami, volejte naši klientskou linku, kde vám kartu zablokujeme. Číslo linky je 542 100 111.

#### **Jak se projeví, že se Google Pay v mobilním zařízení automaticky nastaví jako primární způsob platby?**

- Při nakupování v aplikacích přes mobilní zařízení bude možné platit pomocí Google Pay bez dalšího potvrzování.
- Doporučujeme zvýšenou opatrnost při půjčování mobilního zařízení jiným osobám.

## **Musí být mobilní zařízení při platbě na bezkontaktním platebním terminálu připojeno k internetu?**

- K provedení a potvrzení transakce nemusí být vaše mobilní zařízení připojeno k internetu.
- Z důvodu bezpečnosti a správného fungování služby nicméně doporučujeme vaše mobilní zařízení připojit k internetu alespoň jednou za týden, případně se ujistit že je verze aplikace Google Pay ve vašem zařízení aktuální.

# **Co dělat v případě, že se mi nedaří provést transakci?**

- Zkontrolujte si, že máte kartu v aplikaci Google Pay správně zaregistrovanou.
- Zkontrolujte, že máte v mobilním zařízení zapnutou funkci NFC.
- Zkontrolujte, zda je vaše karta stále aktivní a platná a zda máte dostatečný disponibilní zůstatek.
- Ujistěte se, že se pokoušíte platit na bezkontaktním platebním terminálu.
- Ověřte, že je mobilní zařízení připojené k internetu.
- V případě že se vám s kartou v mobilním zařízení i tak nedaří zaplatit, kontaktujte naši klientskou linku.

#### **Lze pomocí karty v mobilním zařízení provádět výběry hotovosti v bankomatech?**

 Ano lze, ale pouze v bankomatech, které jsou vybaveny bezkontaktní technologií podporujících Google Pay jako prostředek pro výběr hotovosti.

#### **Kde můžu vidět historii transakcí provedených prostřednictvím mobilního zařízení?**

- Posledních 10 transakcí je k dispozici v samotném zařízení přímo v aplikaci Google Pay (zobrazují se zde pouze transakce vykonané daným zařízením).
- Přehled transakcí všemi vašimi mobilními zařízeními, ve kterých máte zaregistrovanou naši kartu, je vám k dispozici v pravidelném měsíčním výpisu nebo v mobilní aplikaci Home Credit, případně ve Správci Financí.

#### **Jaký je rozdíl mezi standardní transakcí kartou a transakcí kartou v mobilním zařízení?**

Liší se pouze formou použitého platebního prostředku (platební karta nebo mobilní zařízení). Pokud jde o případné související poplatky, zpracování transakcí, postupy při reklamaci transakcí apod., je na oba typy nahlíženo stejně.

## **Jsou transakce mobilním zařízením nějak limitovány?**

 Aktuálně nemají tyto transakce svoje vlastní limity, jsou řízeny nastavením transakčních limitů na vaší kartě. V případě, že bychom na tyto transakce zavedli speciální limit, budeme vás informovat.

## **Existuje nějaká časově omezená platnost registrované karty v mobilním zařízení?**

- Možnost platby je omezena jednak platností vaší karty, ke které je karta v mobilním zařízení registrována (při vydání karty je nastavena na 24/60 měsíců) a jednak také platností tokenu, což je v podstatě digitální forma vaší karty. Platnost tokenu je 36 měsíců od momentu úspěšné registrace karty do aplikace Google Pay.
- V případě, že vám vyprší platnost tokenu, je nutné kartu z aplikace Google Pay odstranit a registrovat znovu.
- V případě, že vám vyprší platnost karty, nebo požádáte o náhradní kartu, je ji nutné v aplikaci Google Pay znovu zaregistrovat, jakmile ji obdržíte. Zároveň z aplikace odeberte starou kartu. Pokud jste obnovenou/náhradní kartu neobdrželi, kontaktujte naši klientskou linku na tel. čísle 542 100 111.
- Vždy vás budeme s předstihem informovat o blížící se exspiraci.

## **Jak postupovat, když ztratím mobilní zařízení?**

- Při ztrátě, krádeži, poškození nebo použití karty v mobilním zařízení neoprávněnými osobami, volejte naši klientskou linku, kde vám kartu zablokujeme. Číslo linky je 542 100 111.
- Zařízení s operačním systémem Android můžete vzdáleně uzamknout přihlášením se k vašemu Google účtu po kliknutí na odkaz www.google.com/android/devicemanager.

# **Co když si pořídím nové mobilní zařízení?**

- Při pořízení nového mobilního zařízení je znovu potřeba zaregistrovat kartu do aplikace Google Pay.
- Pokud již staré mobilní zařízení nebudete používat nebo jej případně budete dávat k dispozici jiné osobě, je třeba odebrat kartu z aplikace Google Pay. Tímto úkonem nerušíte standardní platební karty, které můžete i nadále používat.